### OCEAN COUNTY COLLEGE MEMORANDUM

TO: ALL FACULTY DATE: Jan. 28, 2022

FROM: Janine Emma –Registrar

#### SUBJECT: **ELECTRONIC FINAL CLASS ROSTER – 2022L1**

Final Class Lists for your courses based on the official registration of each student through the end of the registration period will be available to you online through Ocean Connect **Self Service** beginning **Jan. 29, 2022 for 2022L1**

### **There is a new Procedure [starting with the Fall 2020 semester]**

**Please certify your class list(s) and submit it online through Self Service no later than Feb. 2, 2022**

**If a student has not attended**, **they will no longer be withdrawn for having "never attended."**

**You will however, acknowledge their "never attended," through Self Service. Please see the screen shots below for directions on verifying your roster and where to mark "never attended."**

**Remember, this does not withdraw a student. Do not enter a "W" as a grade. They are still registered for your course and should be given a final grade, according to your syllabus.**

**Students who wish to withdraw themselves will need to follow the procedure found on the Course Withdrawals webpage.**

**This roster is your confirmation of attendance and must be submitted for every course you are teaching.**

- 1. Any student not on the class roster at this point has neither registered nor paid for the class. *IT IS TOO LATE TO ADD STUDENTS TO COURSES*. Any exception will require the permission, in writing, of the instructor, the Dean, and the VICE PRESIDENT OF ACADEMIC AFFAIRS. Only after all three approvals would admission into the course be accepted and processed in the Registration and Records Office. Do not admit students to your class unless the student presents an email from the Registrar's Office, which is proof the student has obtained all three approvals, and has been registered in the course through the Registration and Records Office.
- 2. You may only submit this roster once. Once it is submitted, you cannot make any adjustments. If you realize that you made an error, (such as marking a student as never attended) you need to contact the Registration & Records office to make any corrections. Students who choose to withdraw after this point must withdraw on line.
- 3. You will no longer receive a confirmation email when your roster has been submitted. Please see screen shot #7 to view what you will see as confirmation.

\* Submission of final class list rosters is required by the college's auditors in order to verify attendance and payment from the State of New Jersey based on enrollment.

Furthermore, disregard of this deadline could cause a student's financial aid to be withheld because attendance is not verified. In addition, insurance companies and the IRS conduct spot checks to certify student attendance when parents claim them as dependents.

Screen shots are shown below to help you navigate the website. Thank you for your timely cooperation.

\*\*\*DO NOT REPLY TO THIS EMAIL ADDRESS. E-Mail box is not monitored.\*\*\*

1. Log onto Ocean Connect. Click on "Self-Service for Faculty and Staff". Select the Briefcase icon on the left navigation bar titled "Daily Work." Click "Faculty" and then "Faculty Overview"

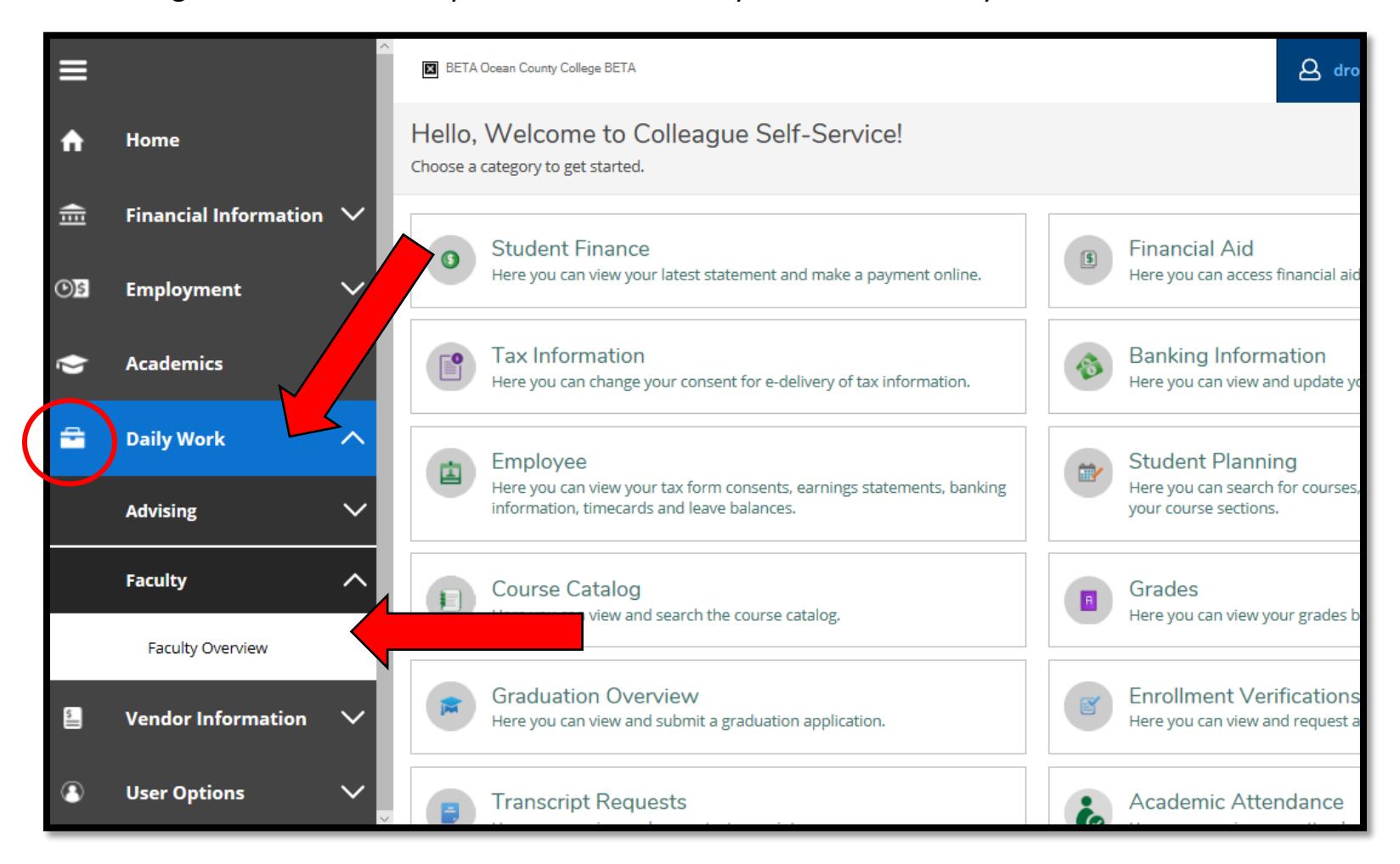

## 2. Select the course section from the list

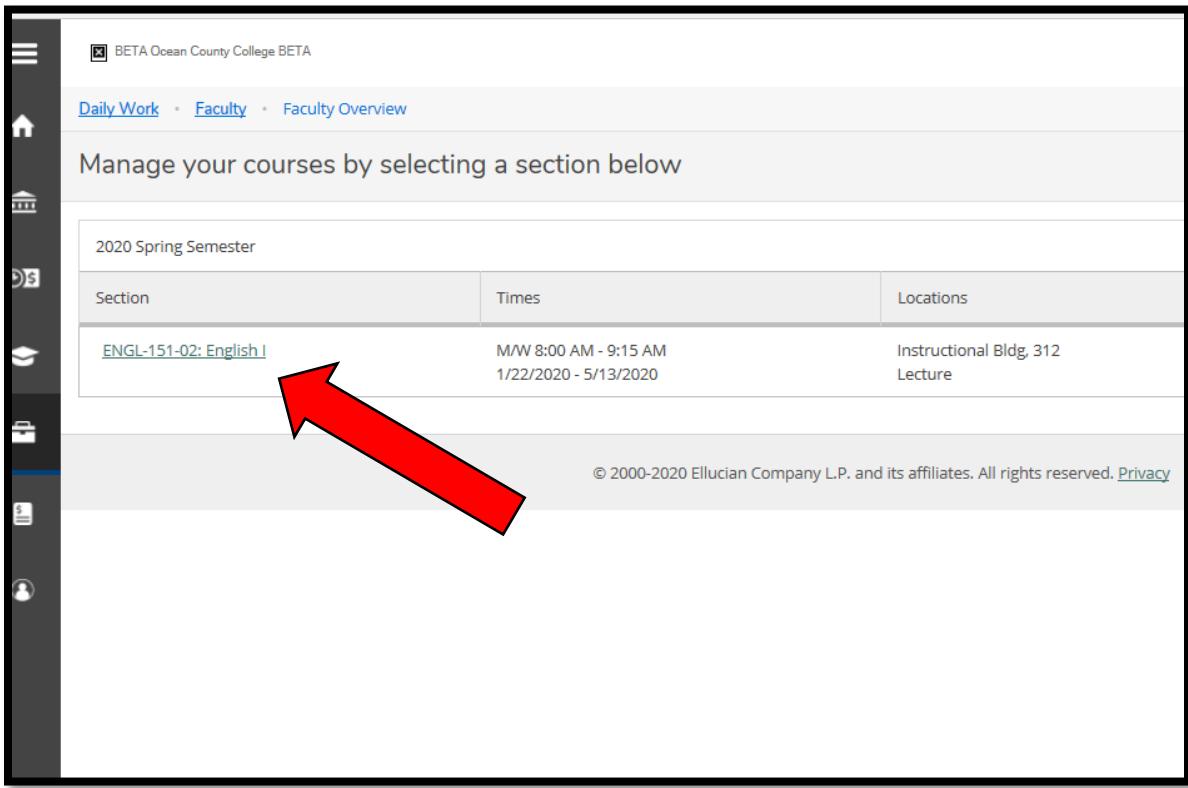

# 3. Select "GRADING/FCL" and then click **"FINAL CLASS ROSTER"**

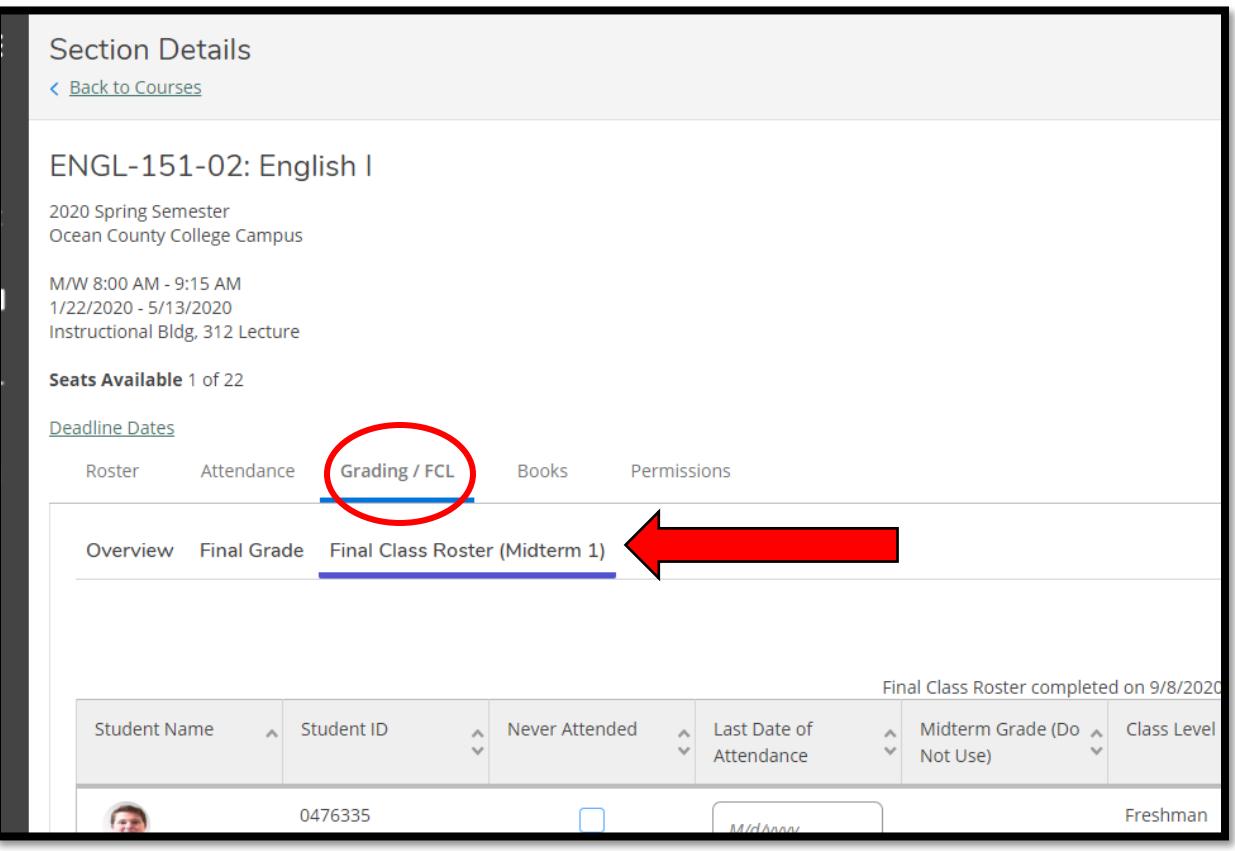

*4.* Select which students "NEVER ATTENDED" \**Note: Do not enter Last Date of Attendance or Midterm Grade\**

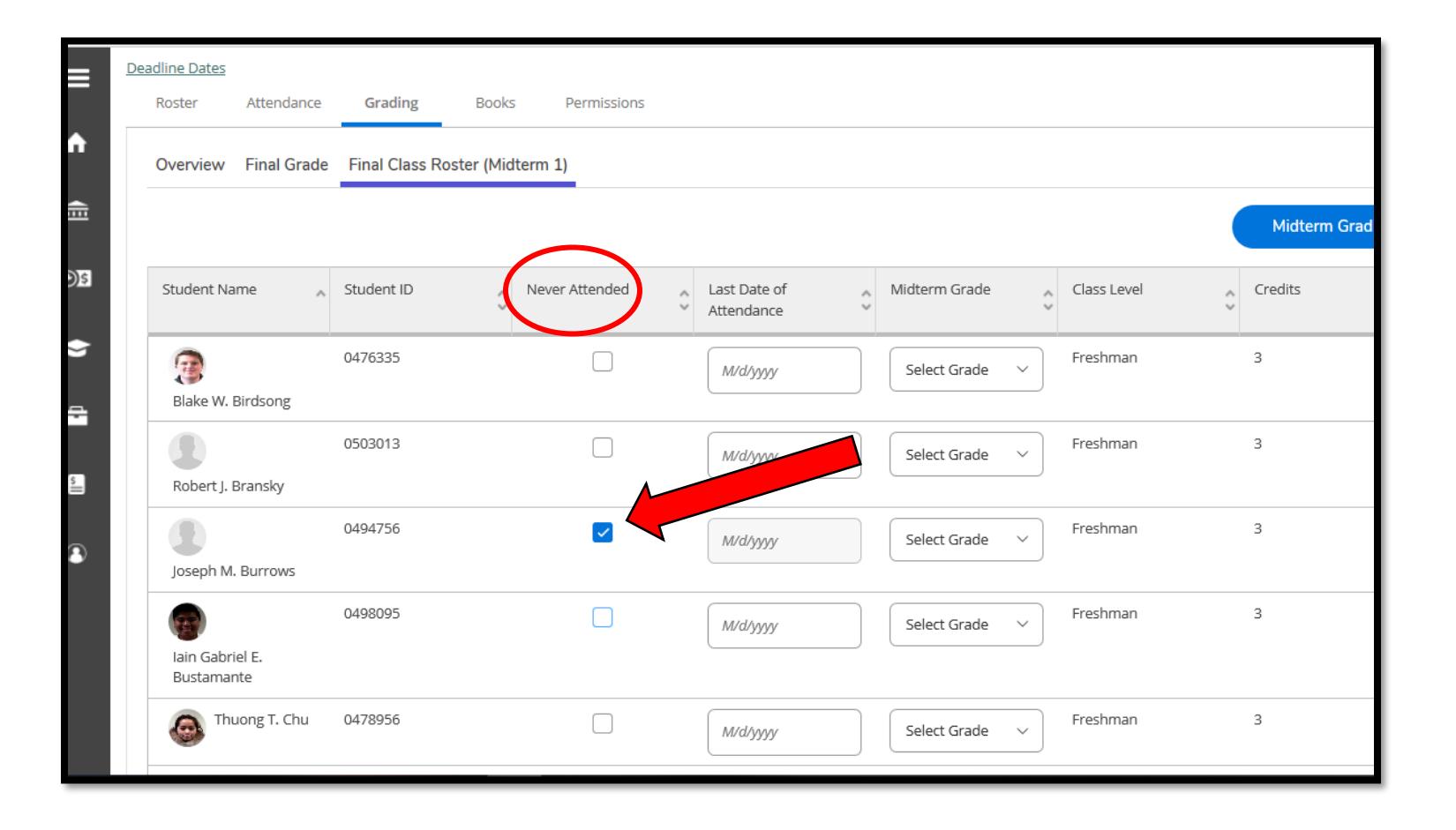

5. Once you have selected every student who Never Attended, click "Final Class Roster Complete"

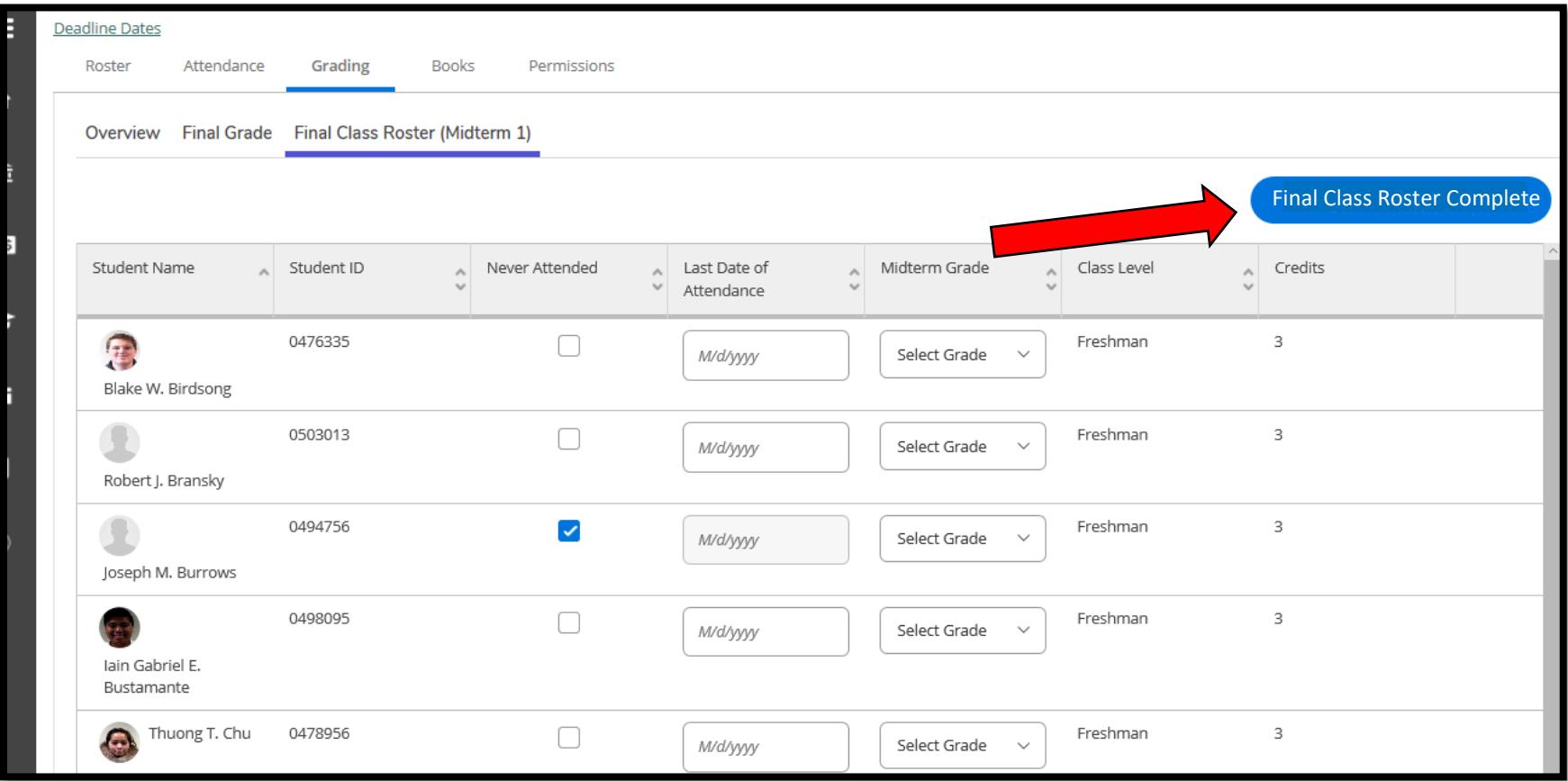

6. If you are ready to submit, select "Continue." This will submit your final class list.

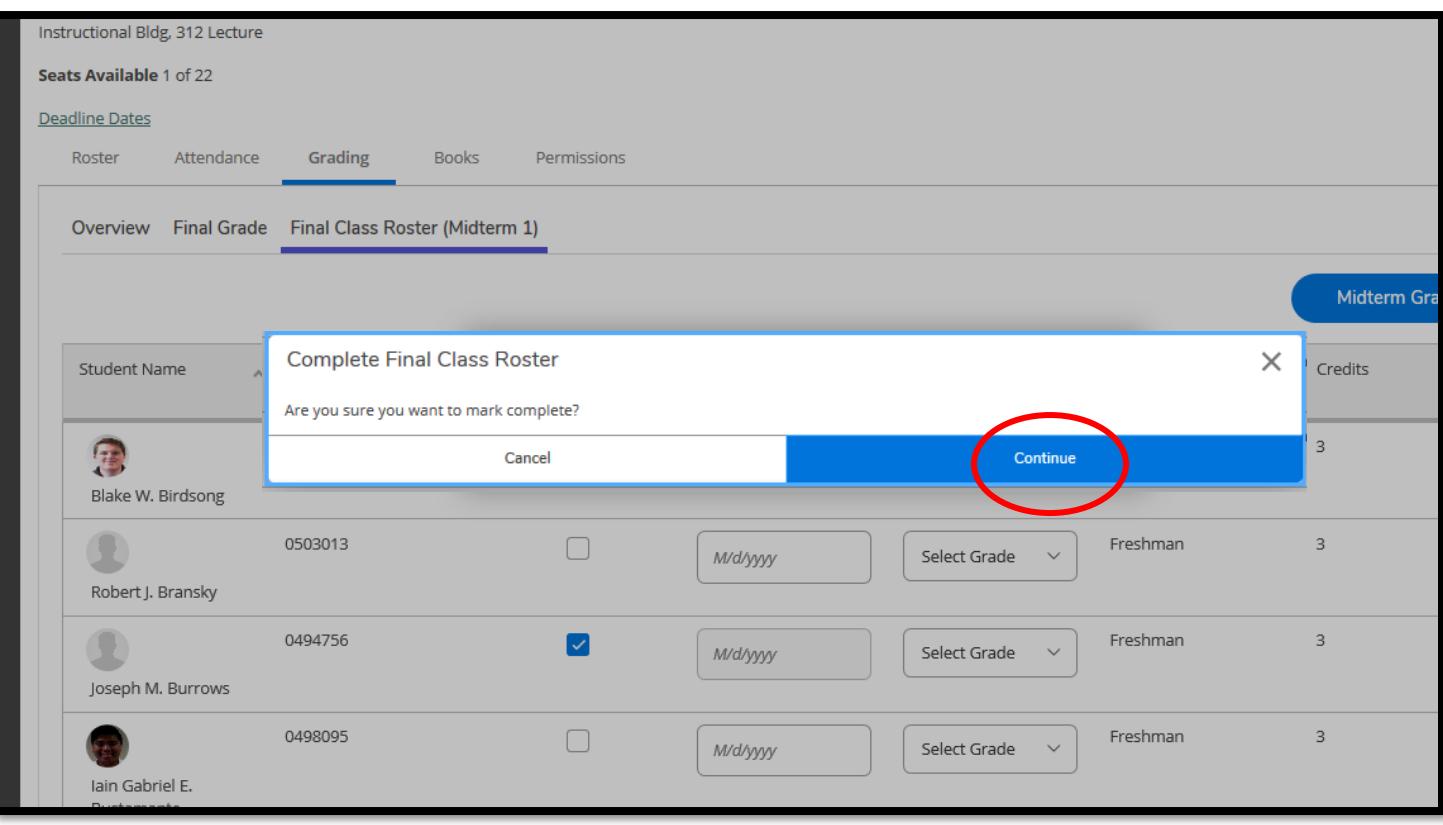

7. To verify that your roster was submitted, look for the "Final Class Roster completed" message and the button will turn gray.

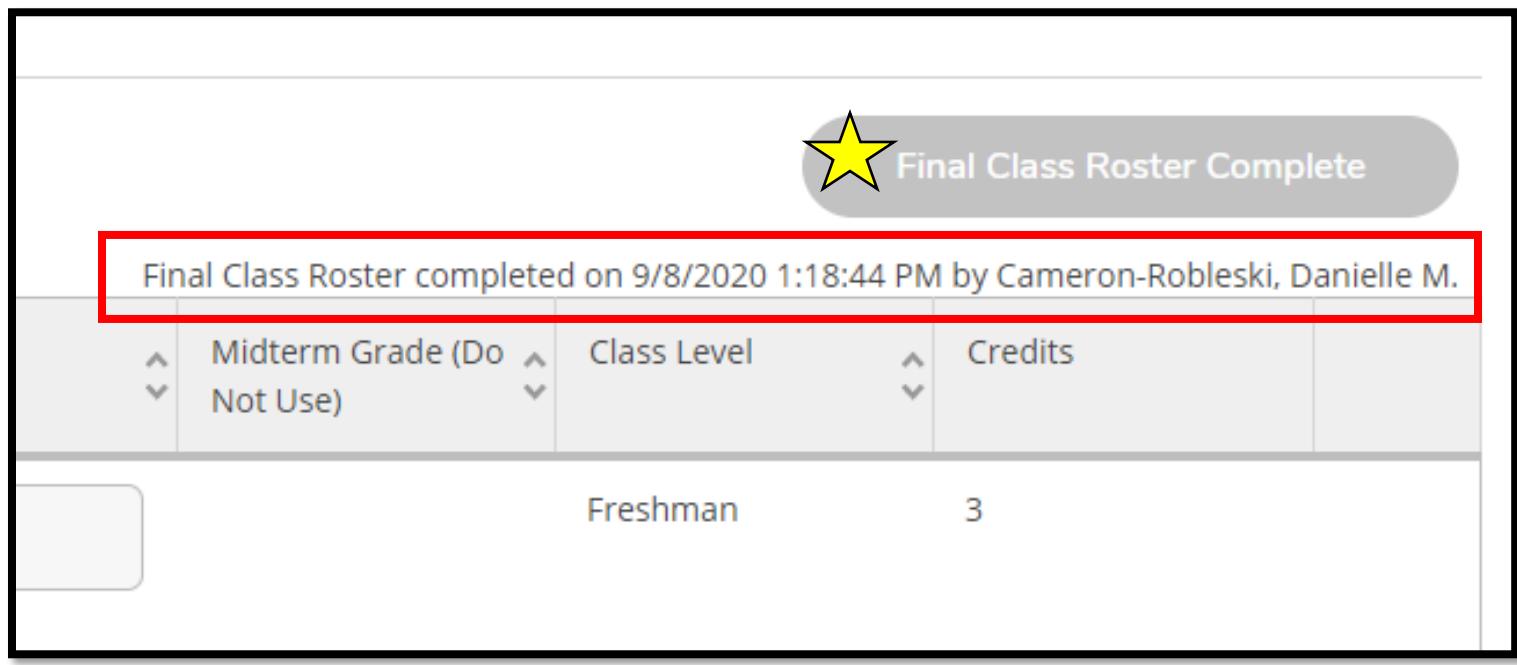